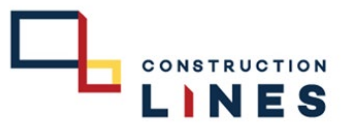

### **การสงเชิญประชุม Online ผาน Microsoft Teams**

เพื่อส่งเชิญประชุม online ผ่าน Microsoft teams โดยการแจ้งเตือนเป็นหัวข้อการประชุม และส่งกำหนดการและแนบไฟล์ต่างๆ

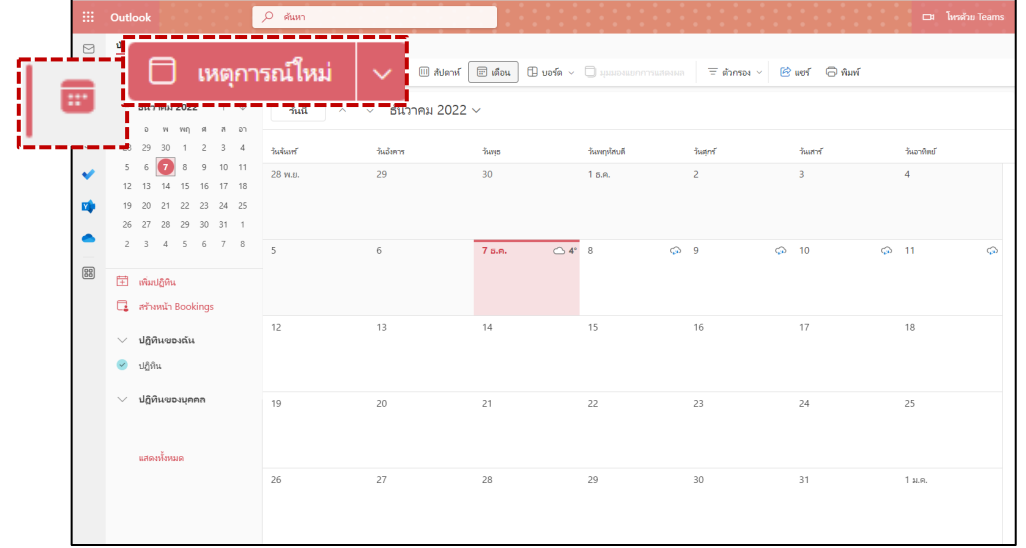

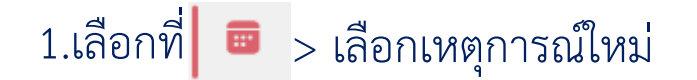

### **การสงเชิญประชุม Online ผาน Microsoft Teams**

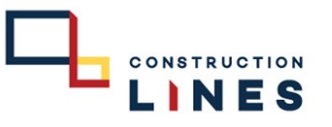

ี เพื่อส่งเชิญประชุม online ผ่าน Microsoft teams โดยการแจ้งเตือนเป็นหัวข้อการประชุม และส่งกำหนดการและแนบไฟล์ต่างๆ

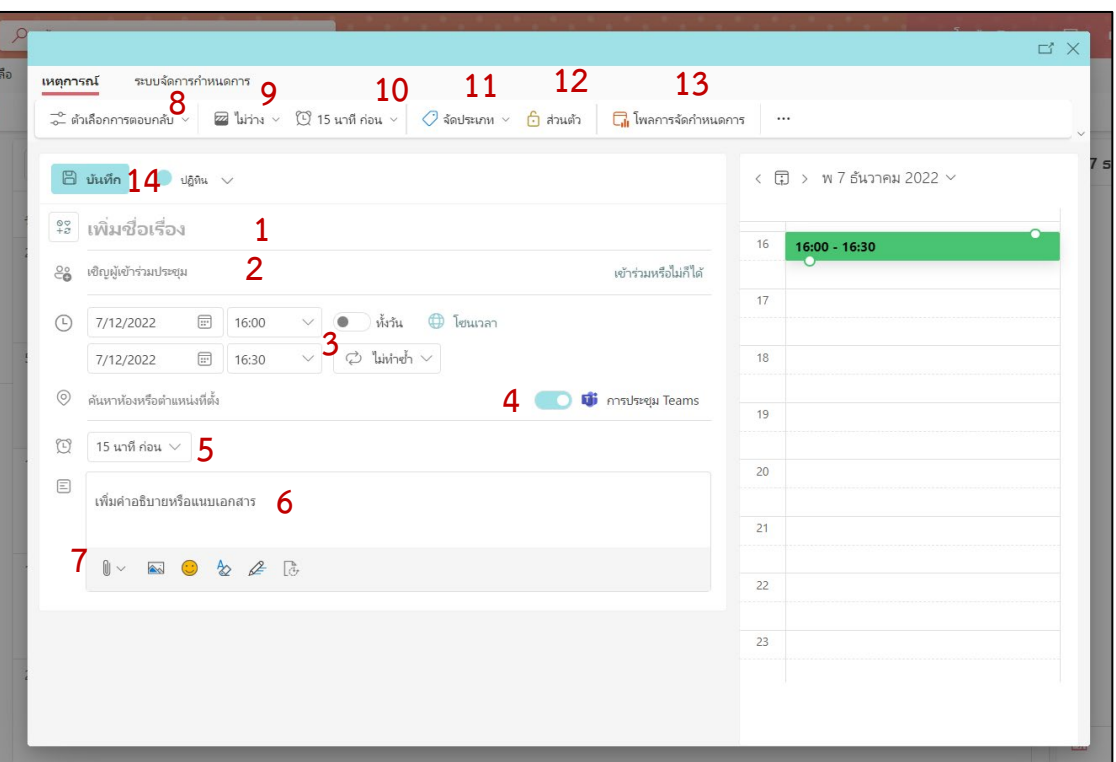

#### 1.เพิ่มหัวขอการประชุม 2.เชิญผูเขารวมประชุม 3.กำหนดเวลาเริ่มต้นและสิ้นสุดการประชุม 4.ใหเลื่อนแทบการประชุม Teams เปนดังภาพ 5.ให้เลือกการแจ้งเตือนก่อนเริ่มประชุมกี่นาที 6.เพิ่มคําอธิบาย ในการประชุม 7. แนบไฟลที่ประกอบการประชุม 8.เลือกตัวเลือกในการตอบกลับ 9.เลือกสถานะในชวงเวลาที่ประชุม 10.เลือกการแจงเตือนกอนเริ่มประชุมกี่นาทีเชื่อมโยงกับขอที่ 5 11.เลือกการจัดประเภทของการประชุม 12.เลือกความเปนสวนตัวในการประชุม 13.ใชสําหรับโหวตถามีการสอบถามเวลาในการประชุม 14.กรอกขอมูลเสร็จเรียบรอยแลวใหกด **บันทึก**

# **การสงเชิญประชุม Online ผาน Microsoft Teams**

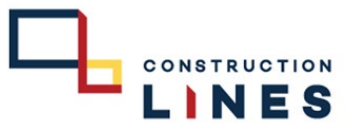

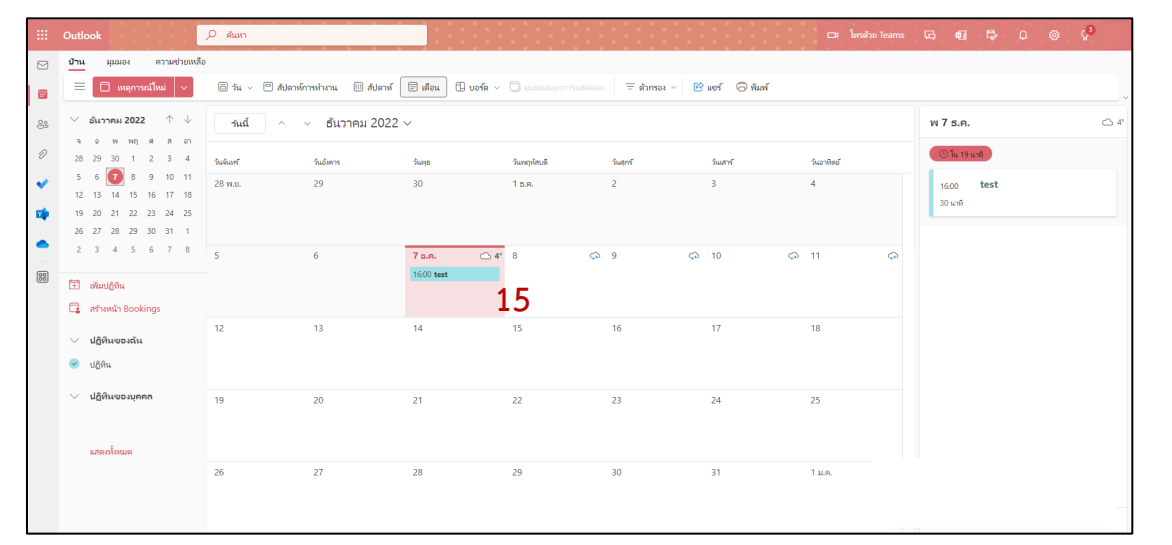

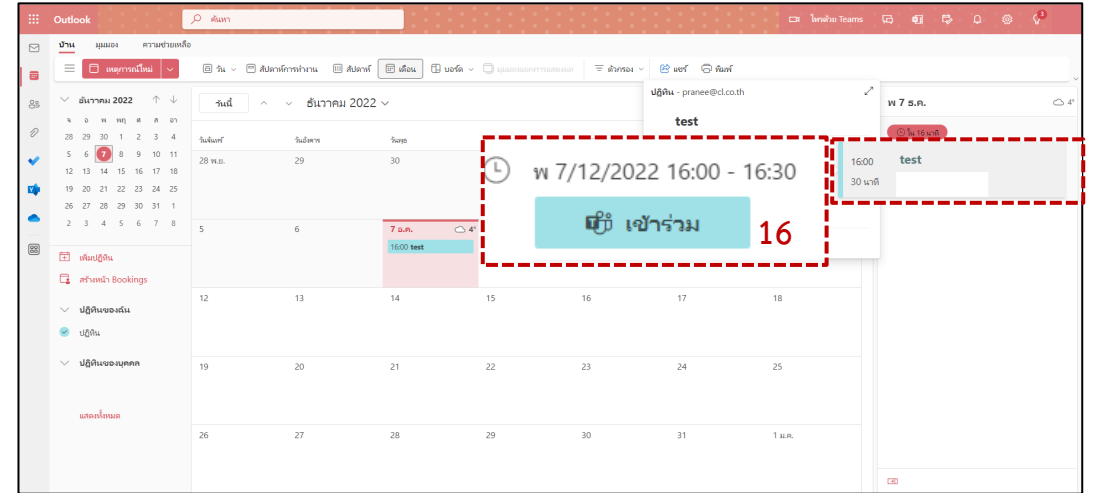

15.การสงเชิญประชุมสําเร็จจะปรากฏกําหนดการอยูในปฏิทิน 16.สามารถกดที่หัวขอของการประชุมนั้นเพื่อเขารวมประชุม

www.cl.co.th

# **การสงเชิญประชุม Online ผาน Microsoft Teams**

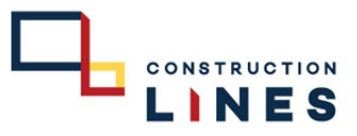

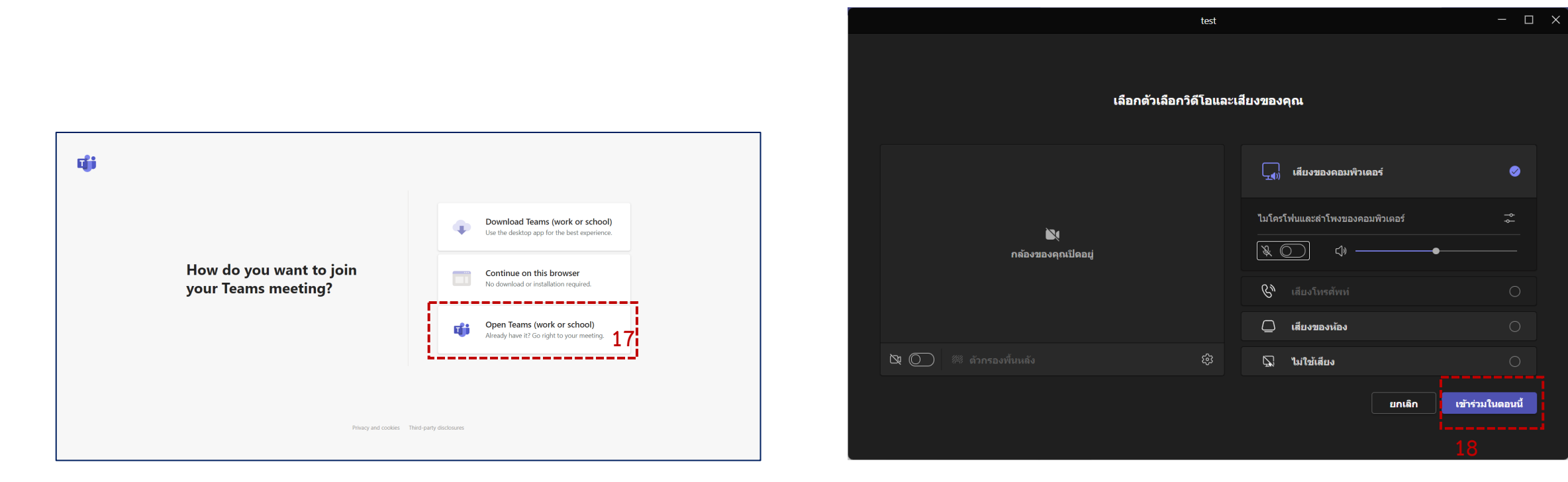

17.เลือกที่ Open Teams(Work or school) 18.ตรวจสอบการเปิดกล้อง,เปิดไมค์ ถ้าพร้อมเรียบร้อยแล้ว ให้กด เข้าร่วมในตอนนี้

www.cl.co.th

# **การสงเชิญประชุม Online ผาน Microsoft Teams**

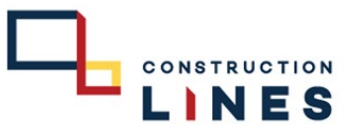

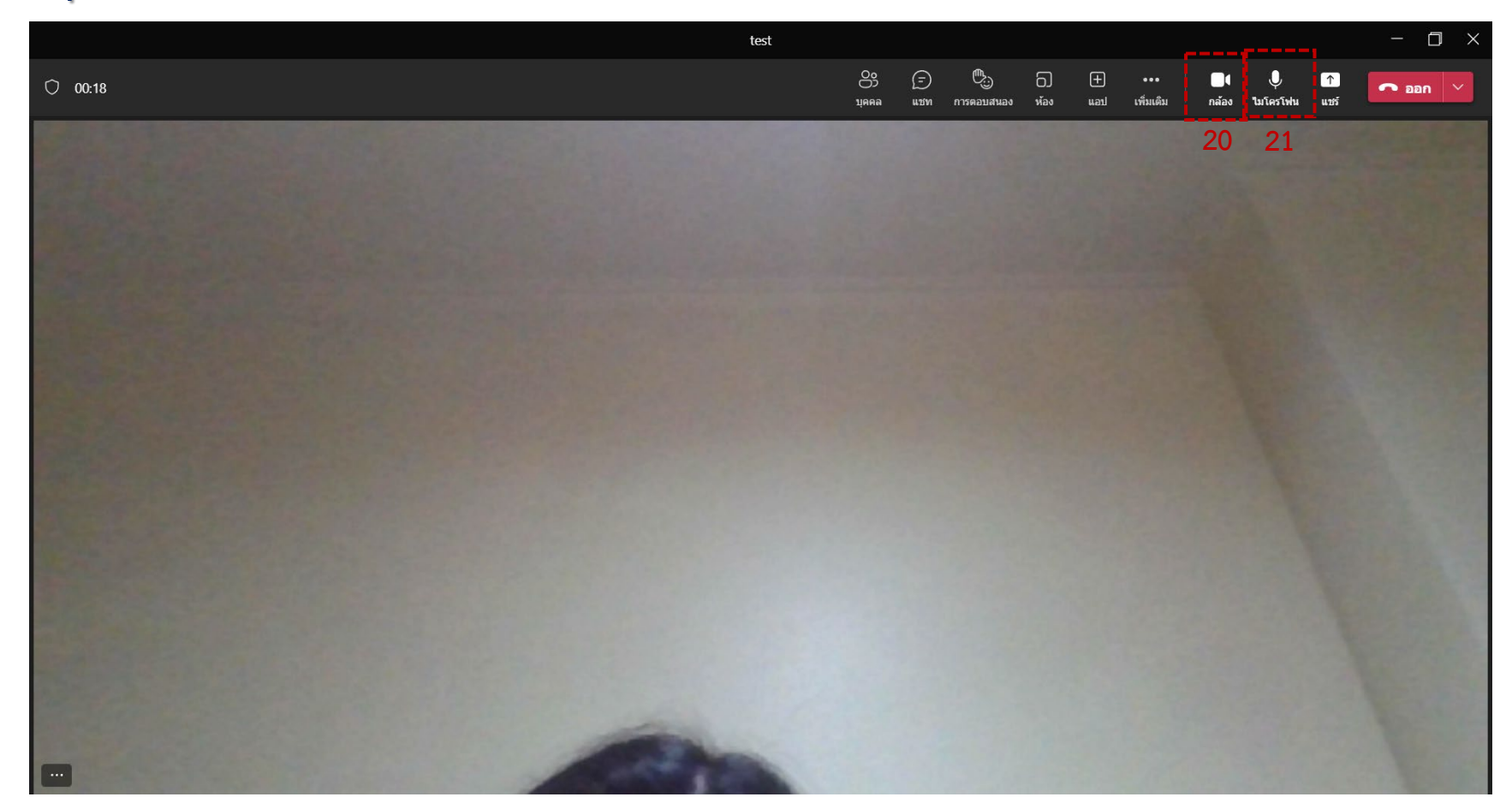

19.เขารวมการประชุมสําเร็จ 20.เลือก เปด-ปดกลอง 21.เลือก เปด-ปดไมค